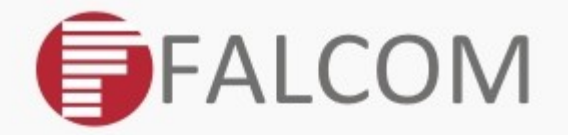

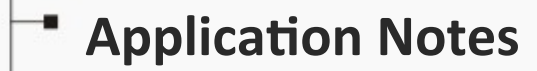

- 
- **CAN FMS/J1939**
- **CAN OBD-II**

Version: 1.0.4; Created: Thursday 15 March 2018

### Version history:

*This table provides a summary of the document revisions.*

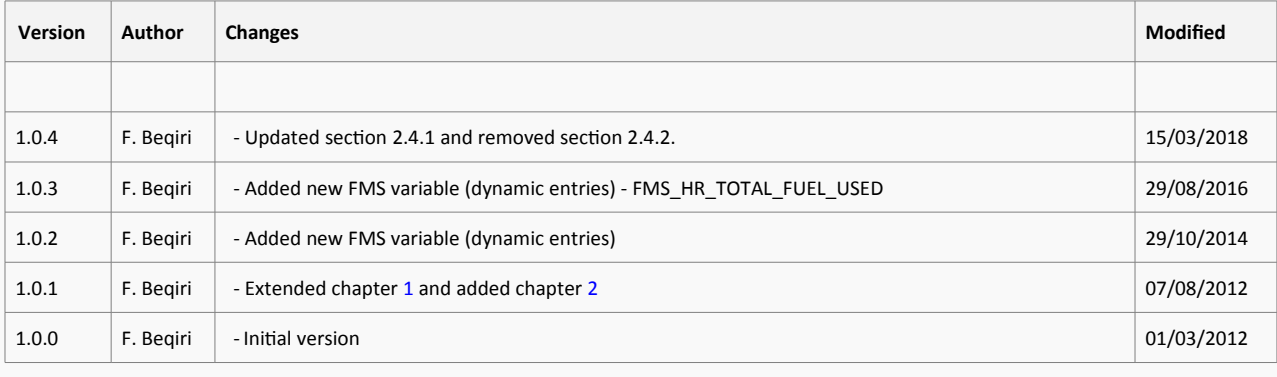

# **Table of contents**

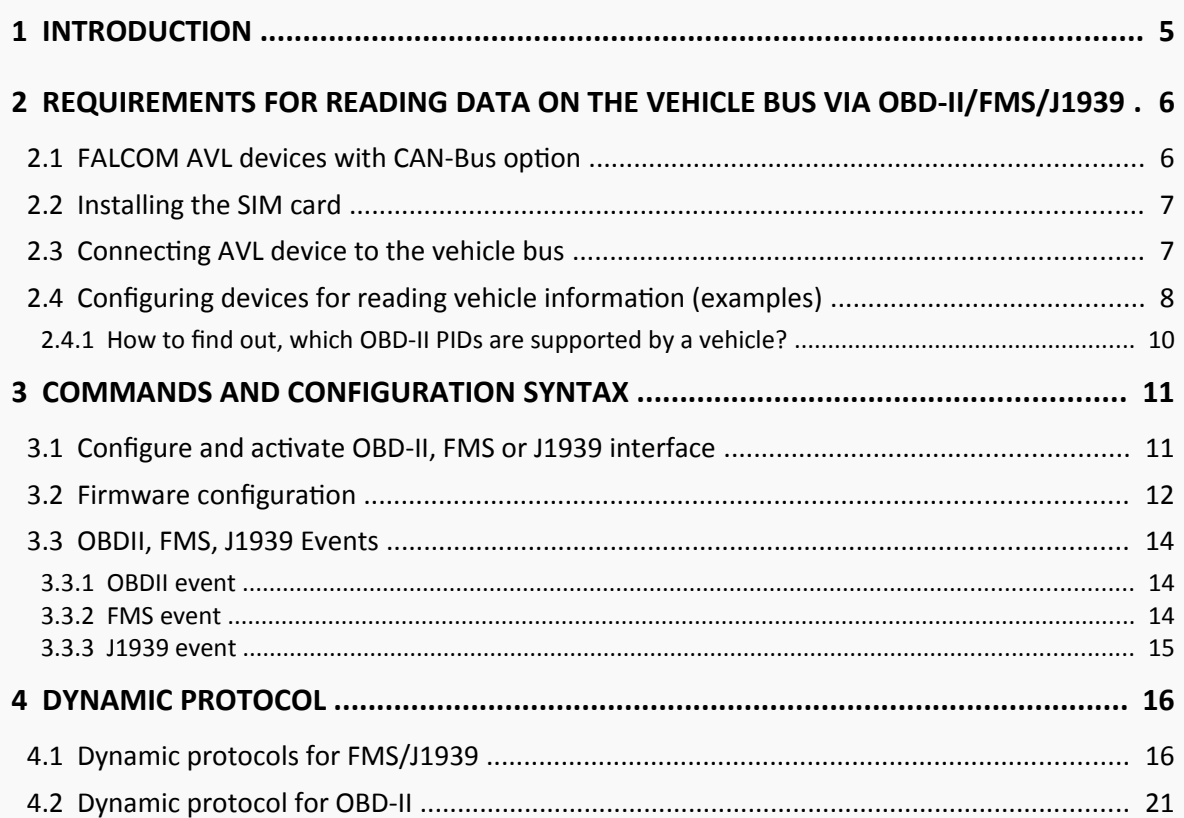

### Cautions

Information furnished herein by FALCOM is believed to be accurate and reliable. However, no responsibility is assumed for its use. Please, read carefully the safety precautons.

If you have any technical questons regarding this document or the product described in it, please contact your vendor.

General information about FALCOM and its range of products are available at the following Internet address:<http://www.falcom.de/>

### **Trademarks**

Some mentioned products are registered trademarks of their respective companies.

### Copyright

This document is copyrighted by **FALCOM GmbH** with all rights reserved. No part of this documentaton may be produced in any form without the prior written permission of **FALCOM GmbH**.

### FALCOM GmbH.

The manufacture assumes no liability for any errors or discrepancies that may have occurred in preparation of this document.

### **Note**

Specifications and information given in this document are subject to change by FALCOM without notice.

### <span id="page-4-0"></span>**1 INTRODUCTION**

This document describes how to get CAN-Bus information from a vehicle using FALCOM AVL devices with CAN-Bus option.

FALCOM AVL devices currently support three major vehicle bus protocols: OBD-II, J1939 and FMS. FALCOM AVL devices with CAN-Bus option use two lines (CAN-High and CAN-Low) to connect to an OBD-II, J1939 or FMS interface which are connected to a vehicle and access the data available on the **E**lectronic **C**ontrol **U**nits (ECU) of the vehicle. The data can be transferred in real-tme to a remote server for further analysis.

A vehicle bus protocol is a specialized internal communications network that interconnects components inside a vehicle. It also provides interface for users to acquire vehicle data for travel information such as vehicle speed, engine loading, engine R.P.M, fuel level and much more. For example, OBD-II supports more than 79 kinds of vehicle information. For a list of basic OBD-II PIDs, their definitions, and the formula to convert raw OBD-II output to meaningful diagnostic units, refer to this external link: [OBD-II PIDs.](http://en.wikipedia.org/wiki/OBD-II_PIDs)

The On-Board Diagnostics, Second Generation (OBD-II) is mostly for small car information while the SAE J1939 is implemented for off-road vehicles with diesel engines and the FMS is for commercial trucks or buses. For more information and message structure about the FMS messages, see [http://www.fms-standard.com.](http://www.fms-standard.com/)

The OBD-II uses a female 16-pin (2x8) SAE J1962 connector on the vehicle while J1939 uses a 9-pin round connector and FMS gateway a 4-pin round connector. The counterparts for these connectors are not provided by FALCOM but they can be ordered from external suppliers.

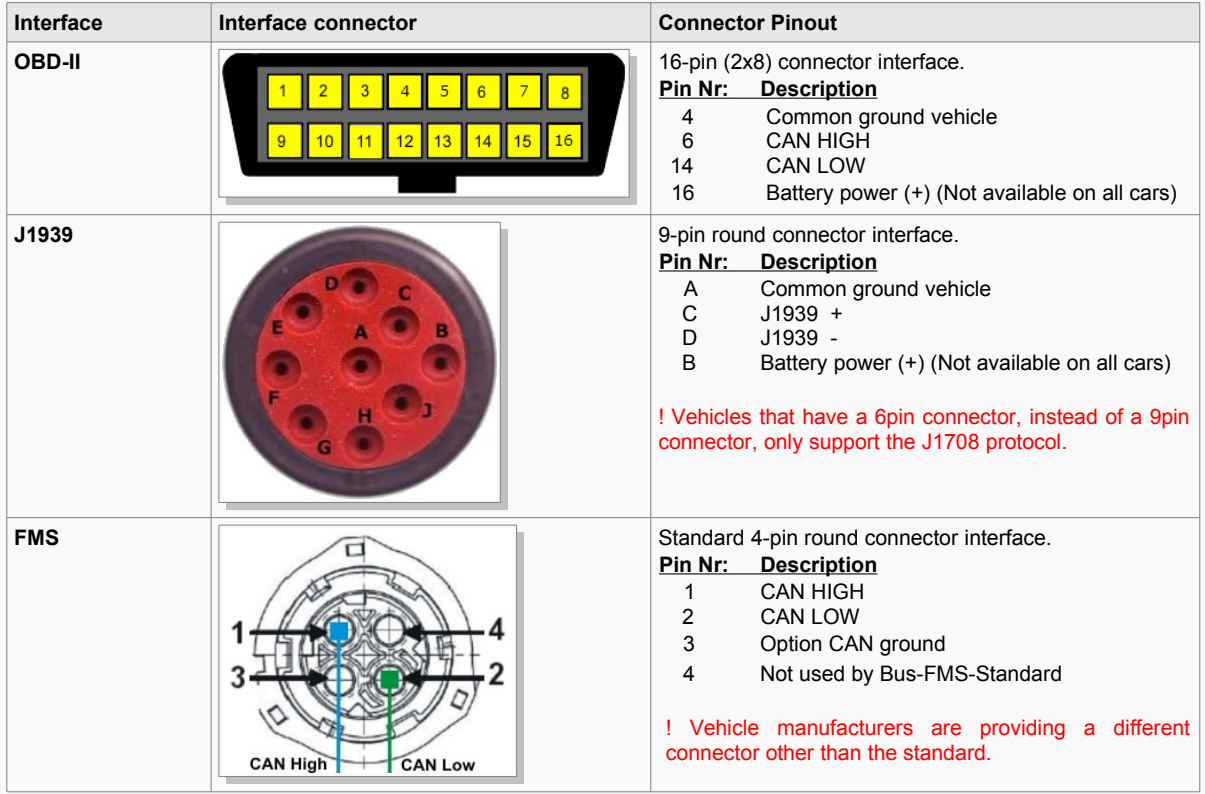

**Table 1:** CAN-Bus Vehicle interface connectors

### <span id="page-5-0"></span>**2 REQUIREMENTS FOR READING DATA ON THE VEHICLE BUS VIA OBD-II/FMS/J1939**

To read data from a vehicle bus you'll need:

- 1. A Falcom AVL device with CAN-Bus opton (e.g. STEPPIII-UX-CH-B1),
- 2. A SIM card supportng GPRS for transmitng vehicle data over GPRS to a server,
- 3. Device confguraton setngs for getng informaton from the vehicle bus,
- 4. Connectng AVL devices to the vehicle bus with the help of vehicle installaton cable,
- 5. Vehicle supportng SAE J1939, OBD-II or FMS,
- 6. Power supply from vehicle battery.

### <span id="page-5-1"></span>**2.1 FALCOM AVL devices with CAN-Bus option**

The following FALCOM AVL devices can be supplied on request with CAN-Bus.

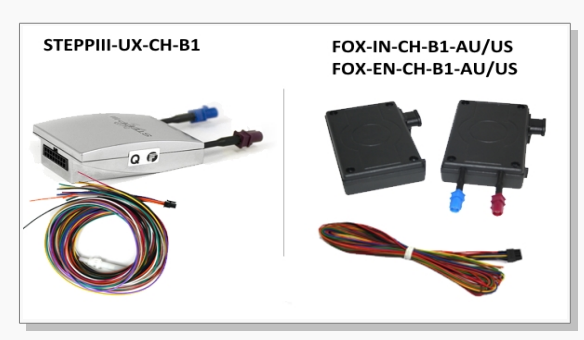

**Figure 1:** AVL devices with CAN Bus option

The CAN-Bus interface in the FALCOM FOX3 series belongs to the hardware PAID-Features. To use it with FOX3 you have to activate it. Please refer to the AppNote "AppNotes\_HowToActivatePremiumFeatures\_vxx.pdf" available on our website: http://www.falcom.de/support/documentation/application-notes/.

### <span id="page-6-1"></span>**2.2 Installing the SIM card**

Please refer to the hardware manual of the device you are using to install the SIM card.

### <span id="page-6-0"></span>**2.3 Connecting AVL device to the vehicle bus**

To connect a Falcom AVL device with CANBus option to the vehicle bus, you need:

- A 16pin (2x8) male connector that plugs in to the vehicle's OBD-II female diagnostic connector or an FMS connector that plugs in to the FMS - Gateway connector in the vehicle.
- CAN-High, CAN-Low, Ground and V+ lines from the Falcom AVL device.

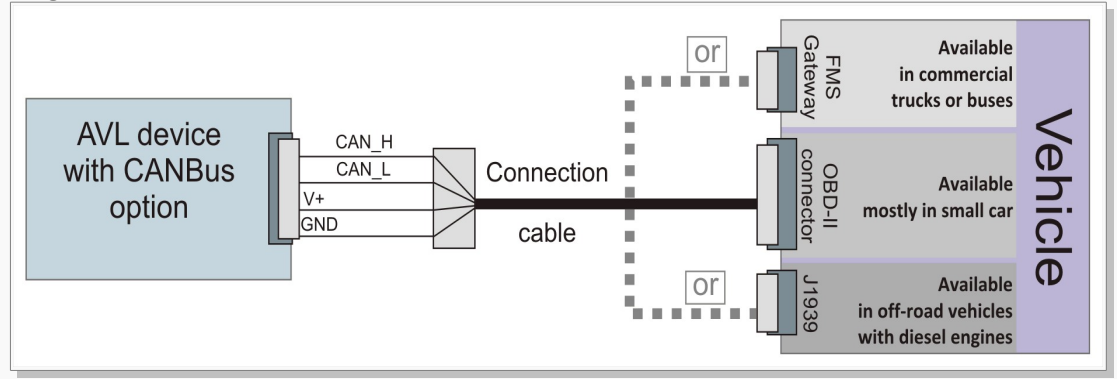

**Figure 2:** Connecting AVL devices to vehicle CAN Bus

Falcom AVL devices support two CAN bus signal pins CAN\_High and CAN\_Low*.* A cable called "Vehicle installaton cable" is shipped with the device and used to connect your device to the vehicle. The polarity of the CAN\_High and CAN\_Low lines must be observed when connecting your AVL device to the vehicle bus.

The following table lists the CAN interface lines of the STEPPIII-UX and FOX-IN/EN vehicle installaton cable:

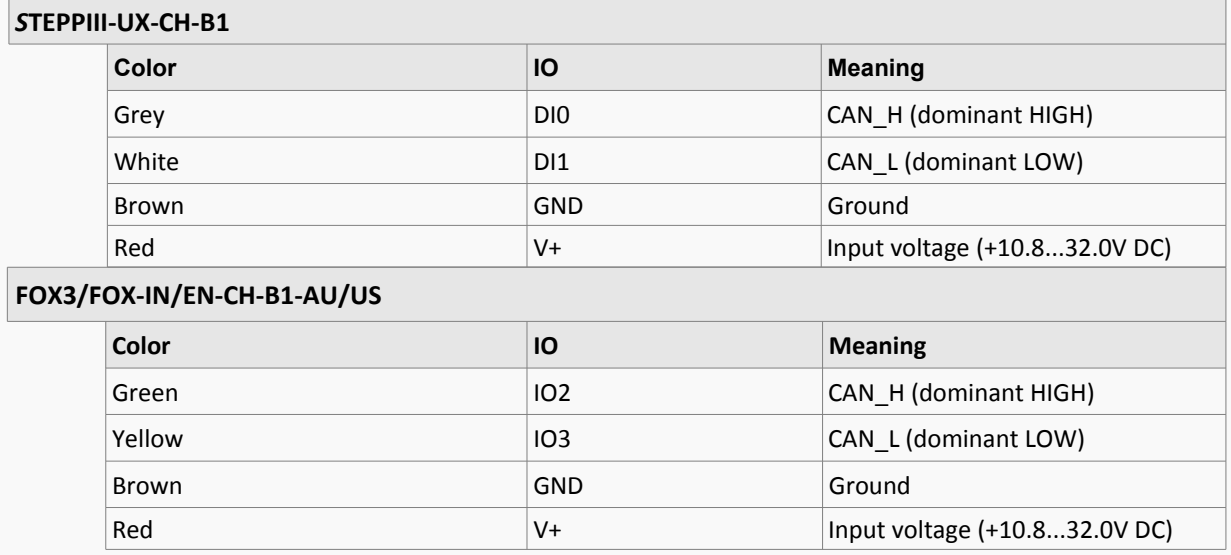

**Table 2:** CAN interface lines on the AVL devices with CAN Bus option

Locating the connection points on the vehicle:

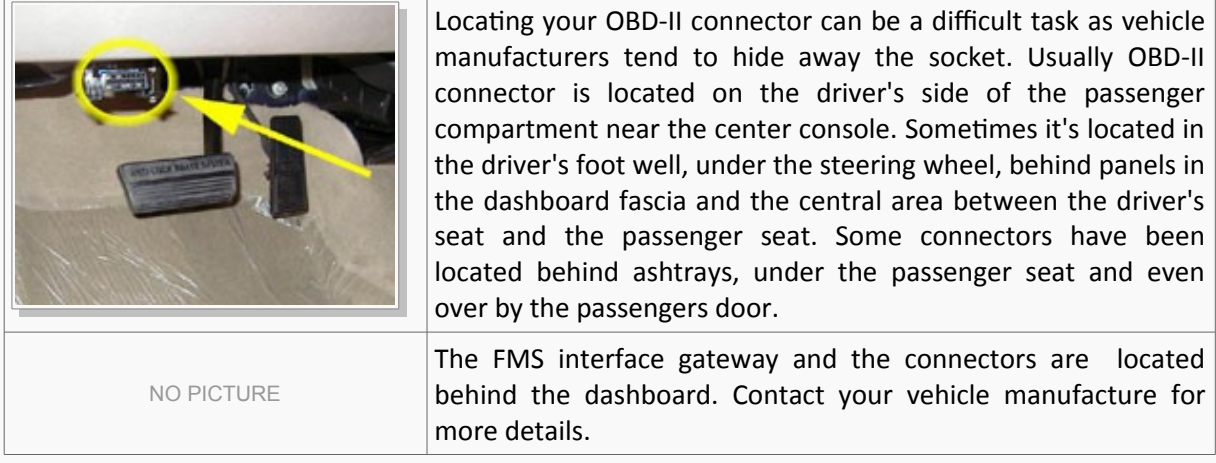

### <span id="page-7-0"></span>**2.4 Configuring devices for reading vehicle information (examples)**

To read messages on the vehicle bus, you have to connect frst the AVL device to the vehicle bus as shown above and then actvate the CAN interface and enable the FMS or OBD-II interface on the AVL device. **Do not activate/enable both OBD-II and FMS interfaces at the same time**. The examples below show how to request the vehicle Engine Speed and Vehicle Speed from the vehicle bus and send them to a TCP server for further analysis. For more details about the PFAL command description, refer to the chapter [3.2.](#page-11-0)

#### **an When connecting to the vehicle OBD-II connector use the confguration below:**

Activate CAN bus functionality and set the correct communication baudrate on AVL device.

\$PFAL,Sys.CAN.Enable,500K,RW

Enable OBD-II functionality on AVL device.

\$PFAL,Sys.CAN.OBDII.Enable

To give alerts when Engine Speed enters specifc ranges, frst enter the PID of the Engine Speed (0C) and specify the speed ranges in which the OBD-II events should be generated. Example below shows that *Sys.eOBDII=0,0* and *Sys.eOBDII=0,1* events will be generated when the vehicle Engine Speed is between 2500 and 3500 R.P.M. or 3520 and 6000 R.P.M. respectively.

\$PFAL,Cnf.Set,DEVICE.CAN.EVENT\_0=OBDII.0C,2,V0,26E8,2710,36B0,36D8,V0,36D8,3700,5DC0,5DE8

See alarm configuration below to know how to report via TCP the actual Engine Speed when one of the predefined speed ranges is entered and the corresponding event is occurred.

\$PFAL,CNF.Set,AL25=Sys.eOBDII=0,0:TCP.Client.Send,8,"R.P.M. &(OBDII0C) < 3500" \$PFAL,CNF.Set,AL26=Sys.eOBDII=0,1:TCP.Client.Send,8,"R.P.M. &(OBDII0C) > 3500"

To give alerts when Vehicle Speed enters specifc ranges, frst defne the Vehicle Speed PID and specify the speed ranges in which the OBD-II events should be generated.

\$PFAL,Cnf.Set,DEVICE.CAN.EVENT\_1=OBDII.0D,2,V0,0,1,4F,50,V0,50,51,5A,5B

See alarm configuration below to know how to report the actual Vehicle Speed via TCP when one of the predefined speed ranges is entered and the corresponding event is occurred.

\$PFAL,CNF.Set,AL27=Sys.eOBDII=1,0:TCP.Client.Send,8,"Speed &(OBDII0D) < 80 kmph" \$PFAL,CNF.Set,AL28=Sys.eOBDII=1,1:TCP.Client.Send,8,"Speed &(OBDII0D) > 80 kmph"

#### **b)** When connecting to the vehicle FMS-Gateway or J1939 connector use the configuration below:

Activate CAN Bus and set the communication baudrate on AVL device.

\$PFAL,Sys.CAN.Enable,250K,RO

Enable FMS functionality on AVL device and restart the AVL device.

\$PFAL,Sys.CAN.FMS.Enable

To give alerts when Engine Speed enters specifc ranges, frst enter the predefned FMS parameter of the Engine Speed (FMS.ENGINE\_SPEED) and specify the speed ranges in which the FMS events should be generated. Example below shows that *Sys.eFMS=0,0* and *Sys.eFMS=0,1* events will be generated when the vehicle Engine Speed is between 2500 and 3500 R.P.M. or 3520 and 6000 R.P.M. respectvely.

\$PFAL,Cnf.Set,DEVICE.CAN.EVENT\_0=FMS.ENGINE\_SPEED,2,V0,26E8,2710,36B0,36D8,V0,36D8,3700,5DC0,5D E8

See alarm configuration below to know how to report via TCP the actual Engine Speed when one of the predefined speed ranges is entered and the corresponding event is occurred.

\$PFAL,CNF.Set,AL25=Sys.eFMS=0,0:TCP.Client.Send,8,"R.P.M. &(FMS.ENGINE\_SPEED) < 3500" \$PFAL,CNF.Set,AL26=Sys.eFMS=0,1:TCP.Client.Send,8,"R.P.M. &(FMS.ENGINE\_SPEED) > 3520"

To give alerts when Vehicle Speed enters specifc ranges, frst defne the FMS parameter of the Vehicle Speed and specify the speed ranges in which the FMS events should be generated.

\$PFAL,Cnf.Set,DEVICE.CAN.EVENT\_1=FMS.SPEED\_WB\_KMPH,2,V0,0,1,4F,50,V0,50,51,5A,5B

See alarm configuration below to know how to report the actual Vehicle Speed via TCP when one of the predefined speed ranges is entered and the corresponding event is occurred.

\$PFAL,CNF.Set,AL27=Sys.eFMS=1,0:TCP.Client.Send,8,"Speed &(FMS.SPEED\_WB\_KMPH) < 80 kmph" \$PFAL,CNF.Set,AL28=Sys.eFMS=1,1:TCP.Client.Send,8,"Speed &(FMS.SPEED\_WB\_KMPH) > 80 kmph"

To give alerts when Brake Pedal is pressed or released, frst defne the FMS parameter of Brake Switch and specify the states when the FMS Brake events should be generated.

\$PFAL,Cnf.Set,DEVICE.CAN.EVENT\_2=FMS.BRAKE\_SWITCH,2,BH0,BL0

See alarm configuration below to know how to report via TCP the sate of Brake Switch when it is pressed or released.

\$PFAL,CNF.Set,AL29=Sys.eFMS=2,0:TCP.Client.Send,8,"BRAKE: &(FMS.BRAKE\_SWITCH)" \$PFAL,CNF.Set,AL30=Sys.eFMS=2,1:TCP.Client.Send,8,"BRAKE: &(FMS.BRAKE\_SWITCH)"

#### <span id="page-9-0"></span>**2.4.1 How to fnd out, which OBD-II PIDs are supported by a vehicle?**

This external link ["http://en.wikipedia.org/wiki/OBD-II\\_PIDs"](http://en.wikipedia.org/wiki/OBD-II_PIDs) shows a list of parameter IDs that any OBD-II compatble vehicle must support. Beyond these parameters every vehicle manufacturer can have their own proprietary parameters, which are not defned in the OBD-II standard.

To fnd out which PIDs are supported in your vehicle, use the command below and enter within the <pid hex> the PID (hex) of the OBD-II message your are interested in. Finally, send the command with the defined <pid\_hex> to the FALCOM device.

PFAL Syntax: \$PFAL, Sys.Can.OBDII.Request, <pid\_hex>

**Execute: \$PFAL,Sys.Can.OBDII.Request,0C** // Requests if **Engine RPM** is supported

**Execute: \$PFAL,Sys.Can.OBDII.Request,0D** // Requests if **Vehicle speed** is supported

**Execute:** \$PFAL, Sys.Can.OBDII.Request, 1F // Requests if Run time since engine start is supported after that execute the command below to see the report:

#### Execute: \$PFAL,MSG.Send.Serial0,0,"&(OBDIIOC); &(OBDII0D); &(OBDII1F)"

If the AVL device is properly connected to the vehicle OBD-II interface, it will output on the  $1<sup>st</sup>$  serial port (8pin connector) the current value of the requested PIDs.

If the device outputs **&(ERR)** or **&(n/a)**, then eith the AVL device is not connected properly to the OBD-II port or the vehicle does not support that OBD-IIs at all.

The formula how to translate the response into meaningful data can be found in same table within the standard PIDs from the external link above.

### <span id="page-10-1"></span>**3 COMMANDS AND CONFIGURATION SYNTAX**

### <span id="page-10-0"></span>**3.1 Confgure and activate OBD-II, FMS or J1939 interface**

To activate the CAN bus on the AVL device and set the communication baud-rate use one of the following commands listed in table below. Following modes are supported by AVL devices which indicate if the message will be a Read, ReadWrite or Test:

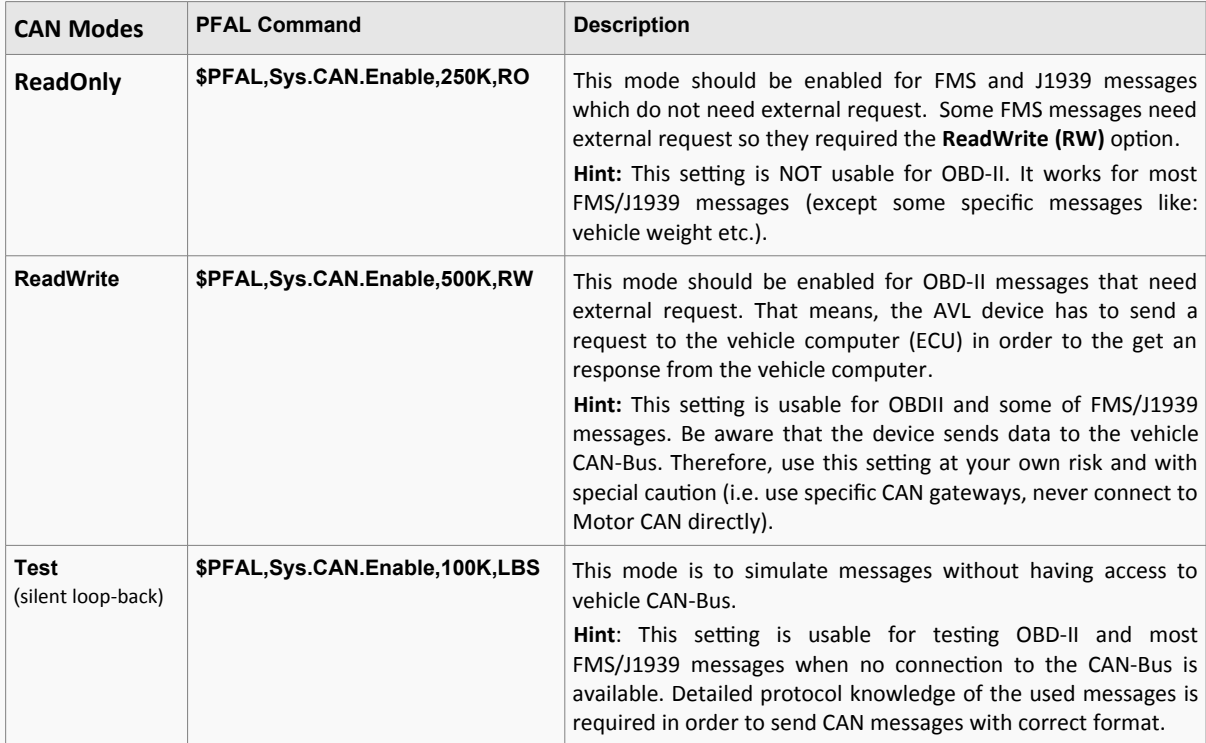

#### **2) Enable FMS or OBD-II interface**

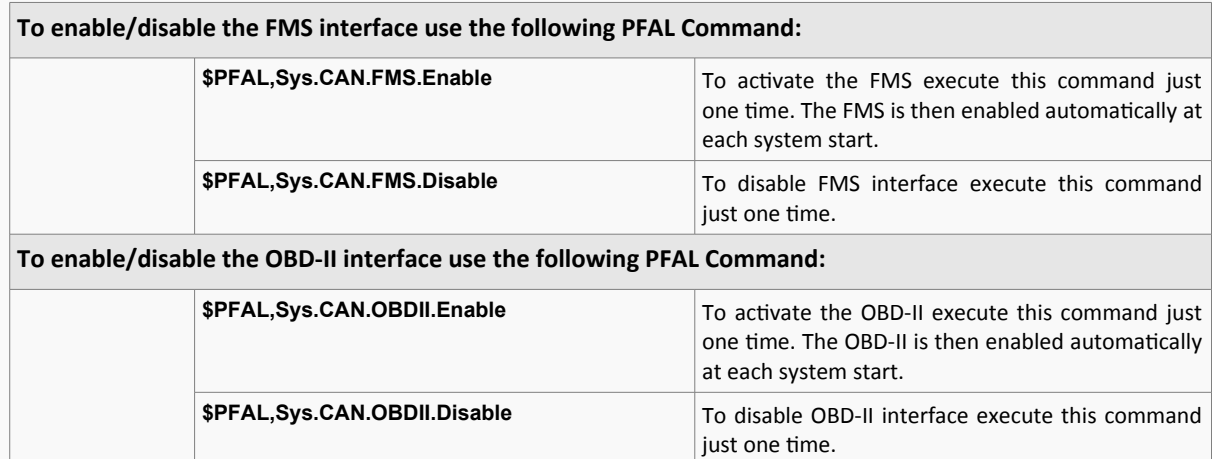

### <span id="page-11-0"></span>**3.2 Firmware confguration**

These settings can be used to generate events out of the changed CAN variables without checking them periodically for changes. AVL devices provide the possibility to analyse 10 slots allowing 10 different CAN messages to be analysed at the same time.

CAN Messages will be checked for changes approx. every 128 ms (8 tmes per second). Here below is an example to show how to confgure an AVL device to get a single event when the vehicle engine R.P.M. is between 0 and 1387 (hex):

\$PFAL,Cnf.Set,DEVICE.CAN.EVENT\_0=OBDII.0C,1,V0,-1,0,1387,1388

*- Single event if OBDII-R.P.M. is between 0 and 1387 (4 x R.P.M.)*

#### \$PFAL,Cnf.Set,DEVICE.CAN.EVENT\_0=FMS.BRAKE\_SWITCH,2,BH0,BL0

*- 2 events if brake switch state changes (Pressed & Released)*

Syntax \$PFAL,Cnf.Set,DEVICE.CAN.EVENT\_<slot>=<standard>.<msg\_id>,<event\_cnt>[,<eventX>]

<slot>

It specifes the index of the CAN event slot, in the range from **0** to **9**, for storing the value received from the PID.

#### <standard>

It specifes one of thee CAN bus protocols supported by FALCOM AVL devices.

#### *Value Meaning*

**OBDII** Self-diagnostic and reporting capability of a vehicle used in cars and light trucks.

- **FMS** It is a standard interface to vehicle data of commercial vehicles. The amount of data is dependent on the manufacturer and model of the vehicle and might be diferent.
- **J1939** It is the vehicle bus standard used for communication and diagnostics among vehicle components, originally by the car and heavy duty truck industry.

#### <msg\_id>

Separated by a dot ".", it defnes the OBD-II PID or FMS/J1939 parameter representng the data you want to read. Format depends on the chosen <standard> protocol:

- If OBDII protocol is specified in the <standard> entry, then specify here a PID (in hex) that represents the data you want to read (i.e. "OC" reads the engine rotations per minute R.P.M. ), see also [OBD-II PIDs.](http://en.wikipedia.org/wiki/OBD-II_PIDs)
	- If FMS or J1939 protocol is specified in the <standard> entry, then specify here an FMS or J1939 parameter that represents the data you want to read (i.e. "BRAKE\_SWITCH" reads the brake switch state). The supported FMS/J1939 parameters are listed in chapter [4, Dynamic protocol .](#page-15-1)
		- Note, that J1939 is only partally supported:
			- ➢ J1939 is supported for all periodic messages.
			- $\triangleright$  Depending on the used CAN interface, some J1939 messages might not be periodically sent on the vehicle CAN bus, but they have to be requested from the AVL device. These request packets are currently not sent automatcally (but can be sent by confguring an alarm). Due to CAN message licensing restrictions, no support can be given for command examples or command syntax lists).

#### <event\_cnt>

It specifies the number of events that will be configured in the <eventX> entry for the specified CAN message in the <msg\_id> entry (several events can be configured for one CAN message - i.e. various engine speed ranges, vehicle speed etc.).

#### {<eventX>}

Optional. It defines the list of events (the list of events specified in the <eventX> entry must match to the number defined in the <event\_cnt> entry).

Configuration of the specific event. Following syntaxes can be used:

<eventX>=<s\_type><event\_edge><s\_info\_id>

#### or

<eventX>=<s\_type><s\_info\_id>,<rst\_Lmax>,<minval>,<maxval>,<rst\_Hmin> <s\_type>

Sub-index type. Variable type and possible values:

- **B** Bit (value 0 or 1)
- **V** Value

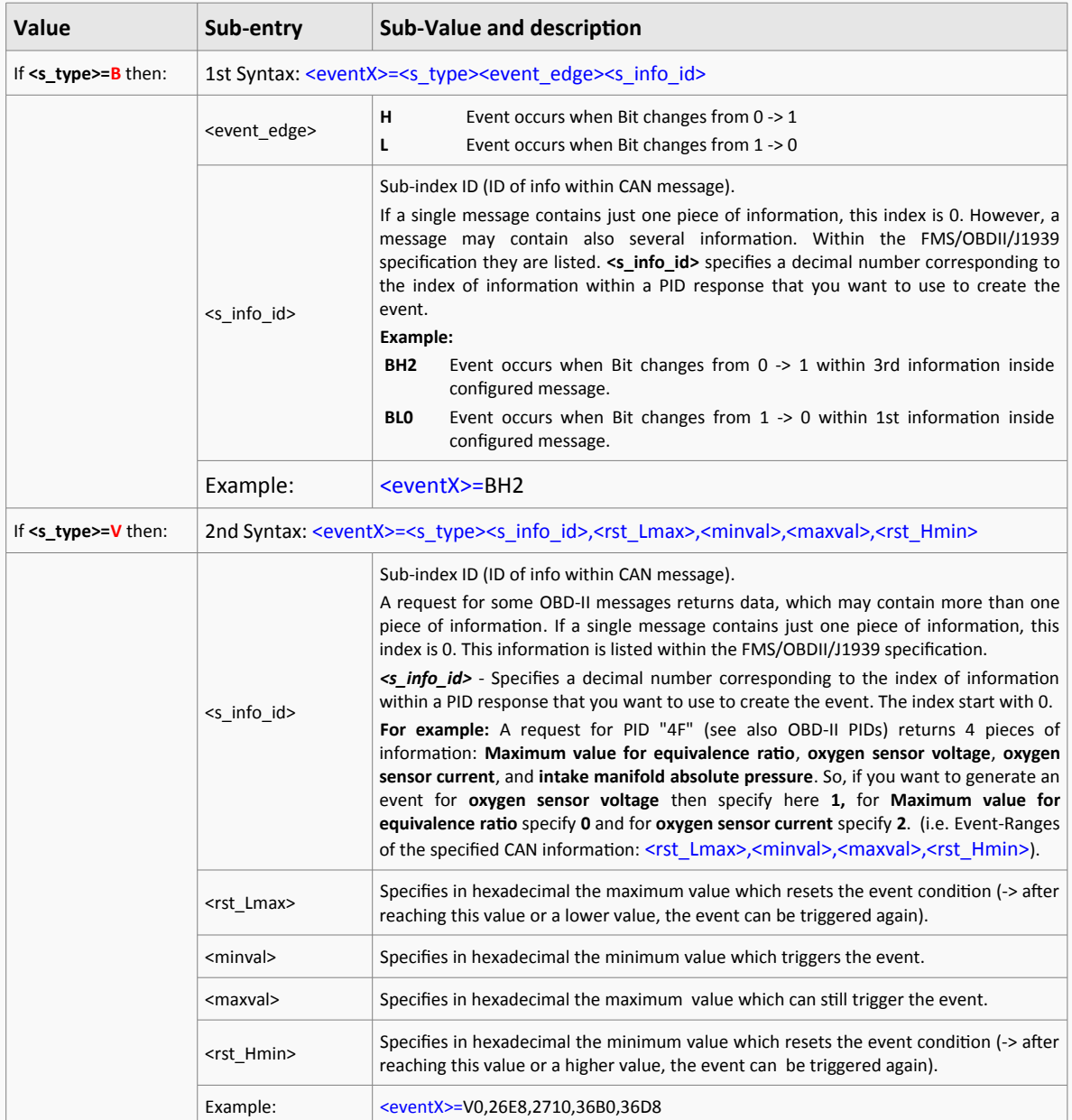

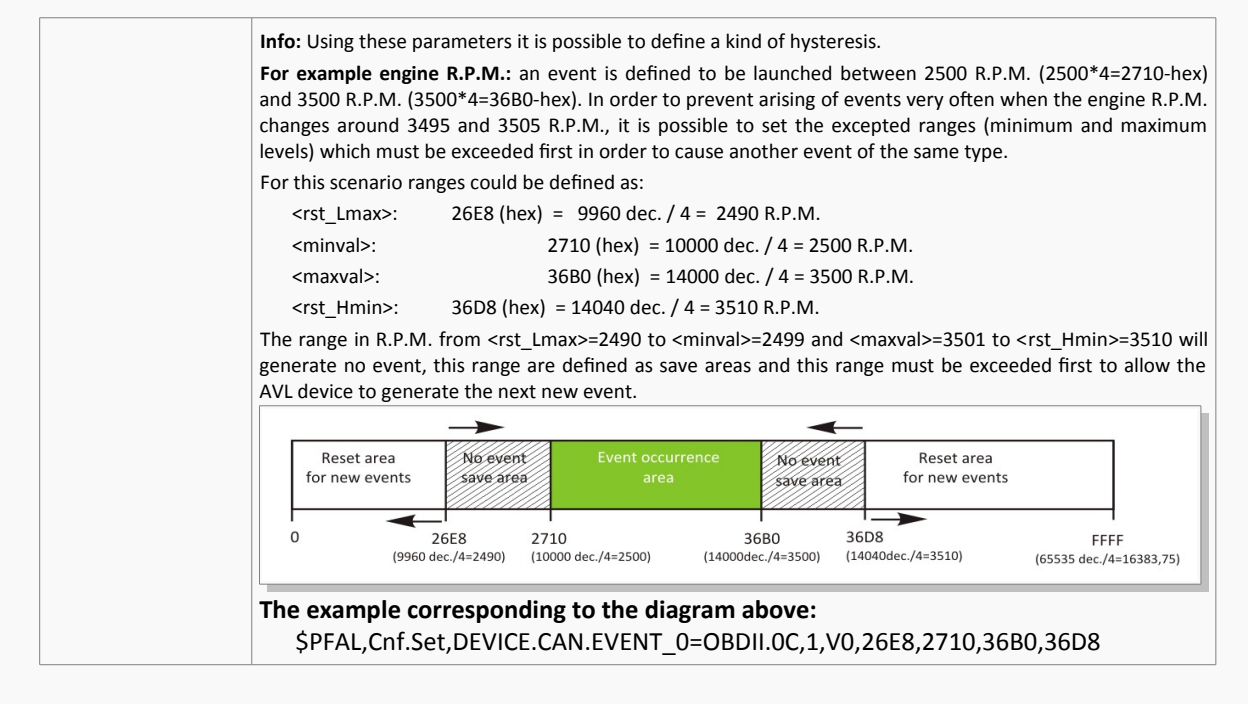

### <span id="page-13-2"></span>**3.3 OBDII, FMS, J1939 Events**

#### <span id="page-13-1"></span>**3.3.1 OBDII event**

Syntax: Sys.eOBDII=<event\_slot>,<sub\_event>

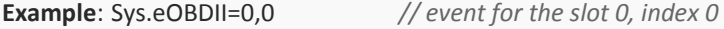

**Functionality**: This event is generated whenever a confgured OBD-II event occurs. See chapter [3,](#page-10-1) "Commands and Configuration Syntax" for more details.

Parameters: <event\_slot>,<sub\_event>

- <event\_slot> It specifes the index of the event slot that generates the desired event. See manual "*AVL\_PFAL\_Confguraton\_Command\_Set.pdf*" for more details.
	- <sub event> It specifies the event number (index of <eventX>) configured within this event slot. See manual "*AVL\_PFAL\_Confguraton\_Command\_Set.pdf*" for more details.

#### <span id="page-13-0"></span>**3.3.2 FMS event**

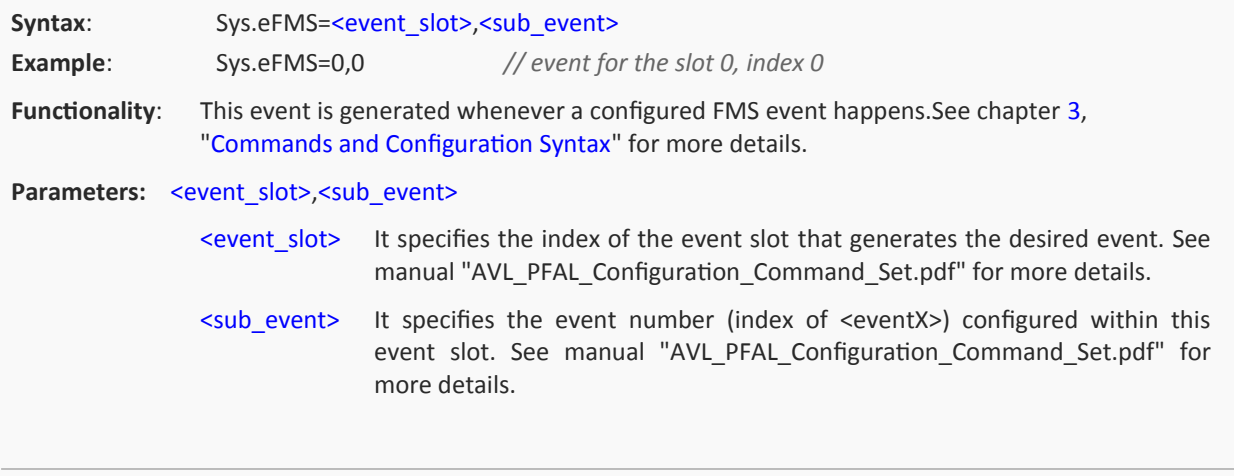

#### <span id="page-14-0"></span>**3.3.3 J1939 event**

**Syntax**: Sys.eJ1939=<event\_slot>,<sub\_event>

**Example**: Sys.eJ1939=0,0 *// event for the slot 0, index 0*

Functionality: This event is generated whenever a configured J1939 event happens. See chapter [3,](#page-10-1) "Commands and Configuration Syntax" for more details.

Note that, J1939 is supported partally only:

- 1. J1939 is supported for all periodic messages.
- 2. Depending on used CAN interface, some J1939 messages might not be sent periodically but have to be requested. These request packets are currently not sent automatically (but can be sent using alarm confg). Due to CAN message licensing restrictons, no support can be given for command examples or command syntax lists).

#### Parameters: <event\_slot>,<sub\_event>

- <event slot> It specifies the index of the event slot that generates the desired event. See manual "AVL\_PFAL\_Configuration\_Command\_Set.pdf" for more details.
- <sub\_event> It specifies the event number (index of <eventX>) configured within this event slot. See manual "AVL\_PFAL\_Configuration\_Command\_Set.pdf" for more details.

### <span id="page-15-1"></span>**4 DYNAMIC PROTOCOL**

### <span id="page-15-0"></span>**4.1 Dynamic protocols for FMS/J1939**

These dynamic protocol (PID) names can be used in messages to display values of FMS variables. Please refer to FMS specification for detailed information and message formats:

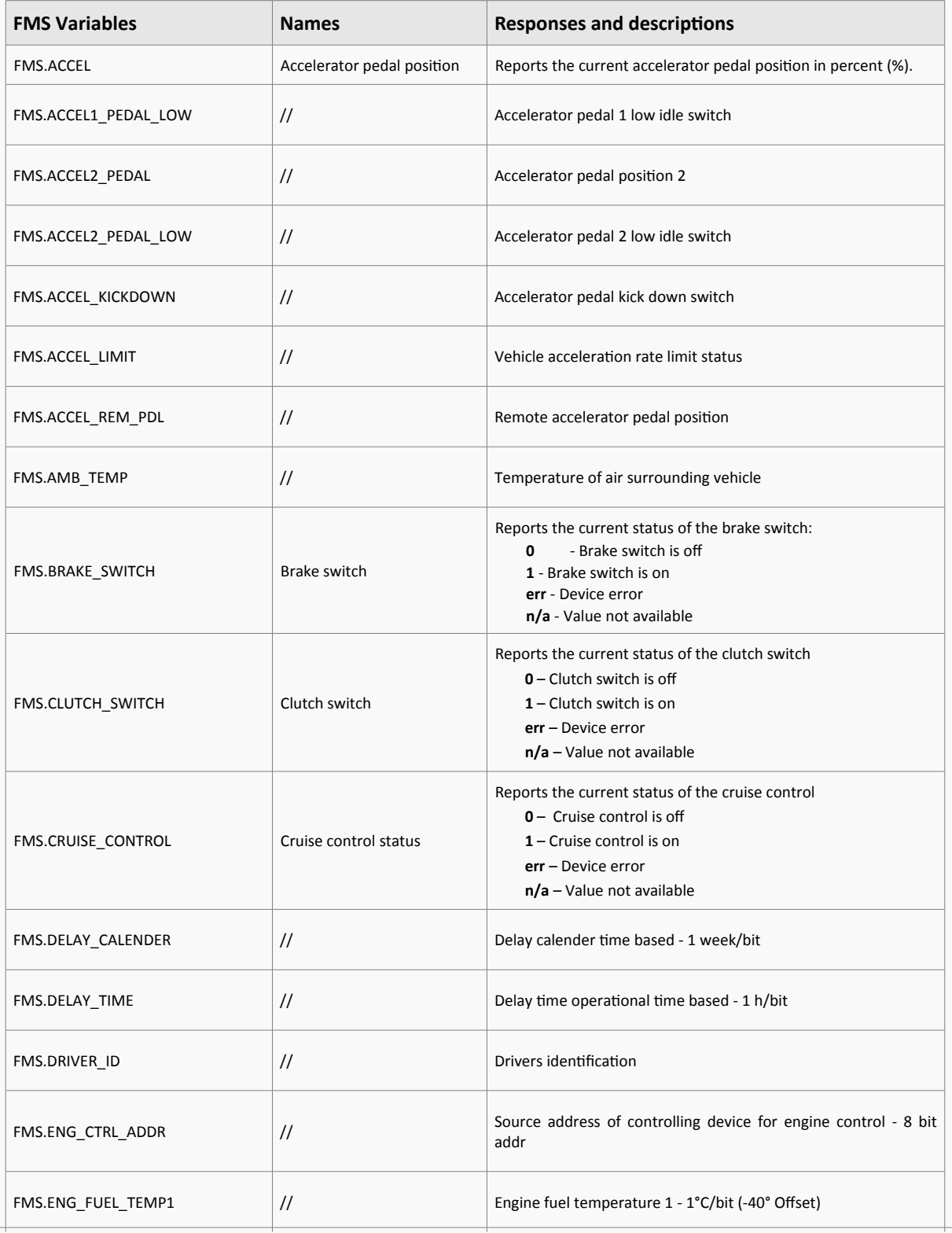

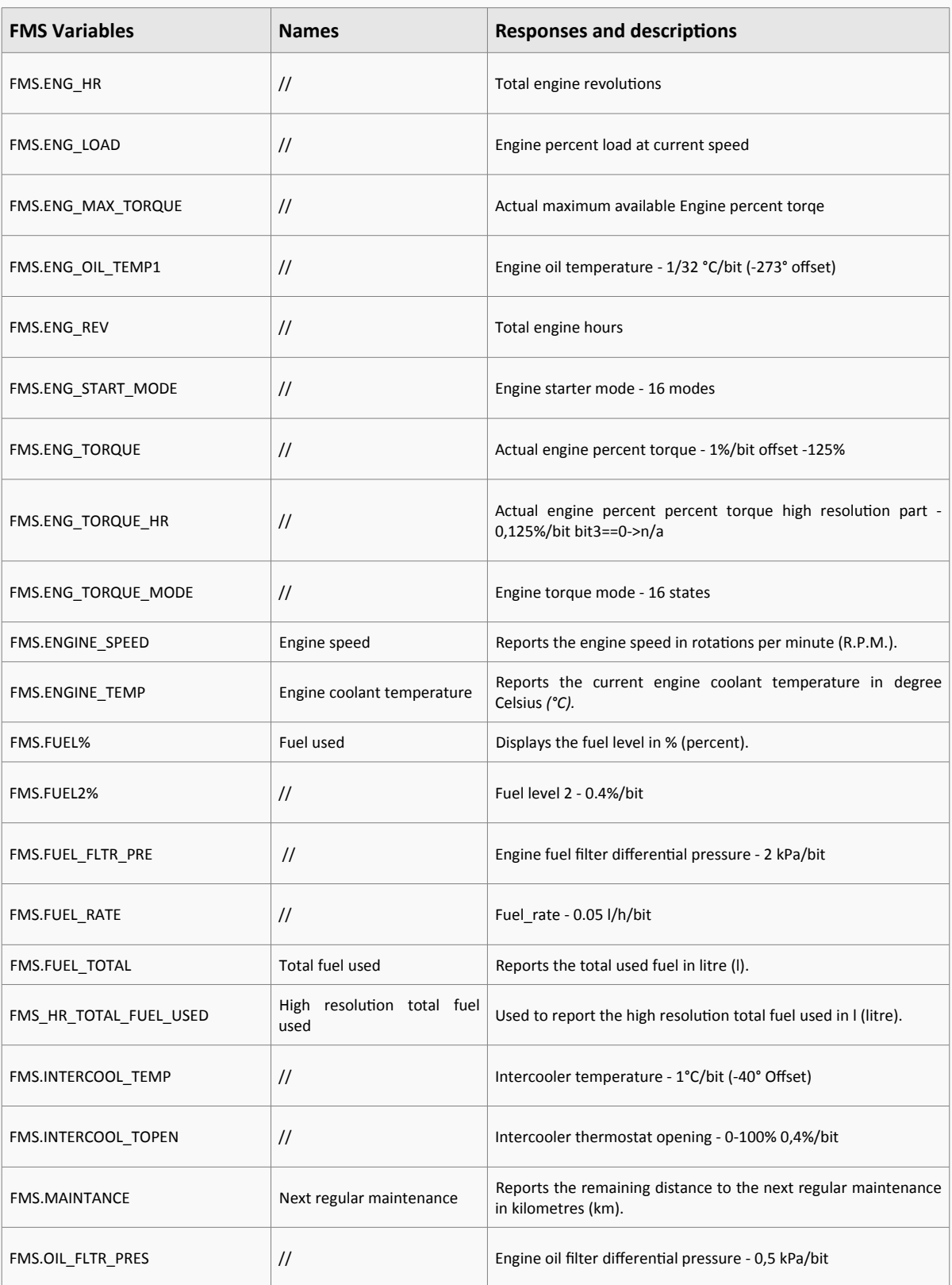

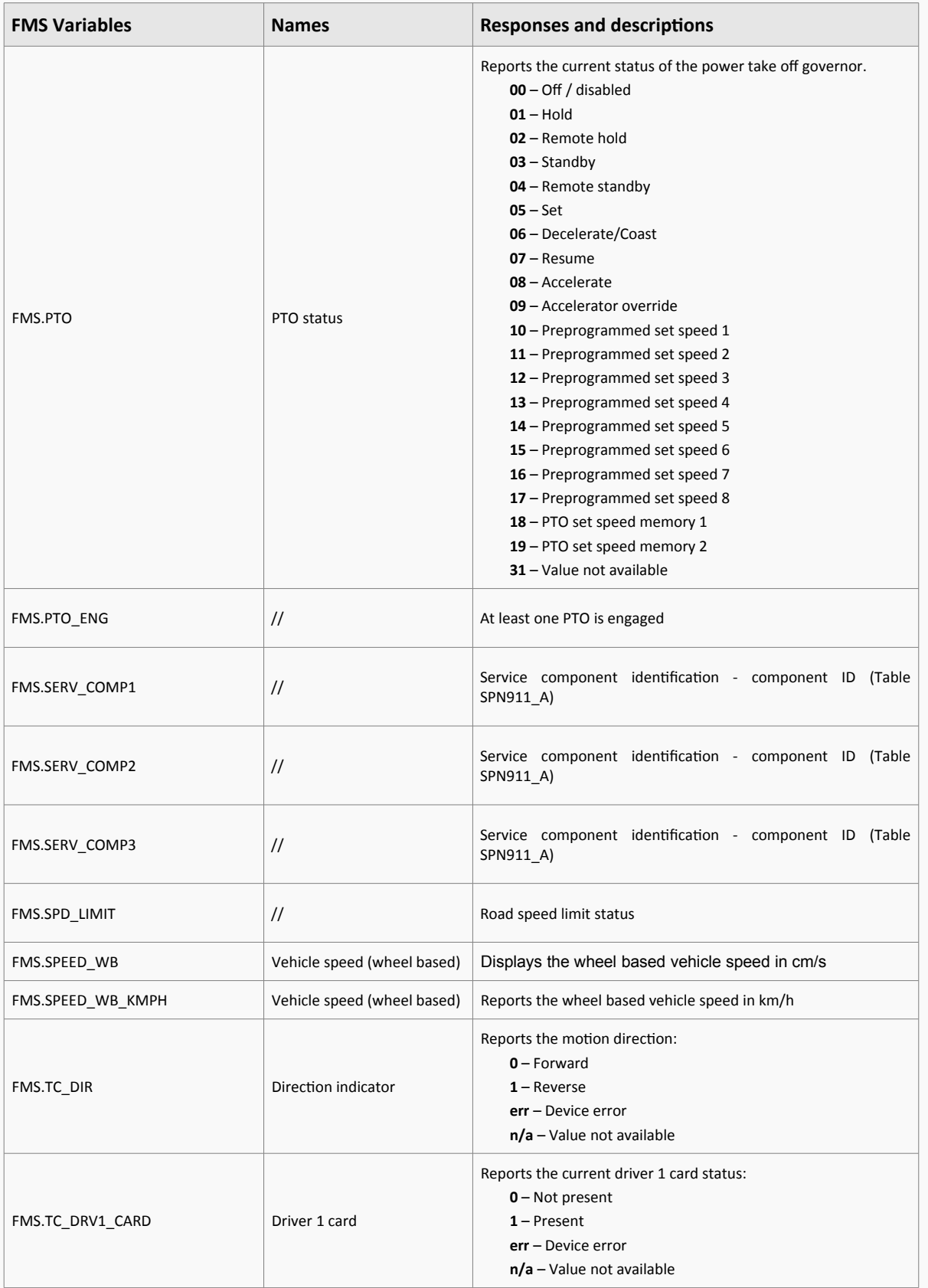

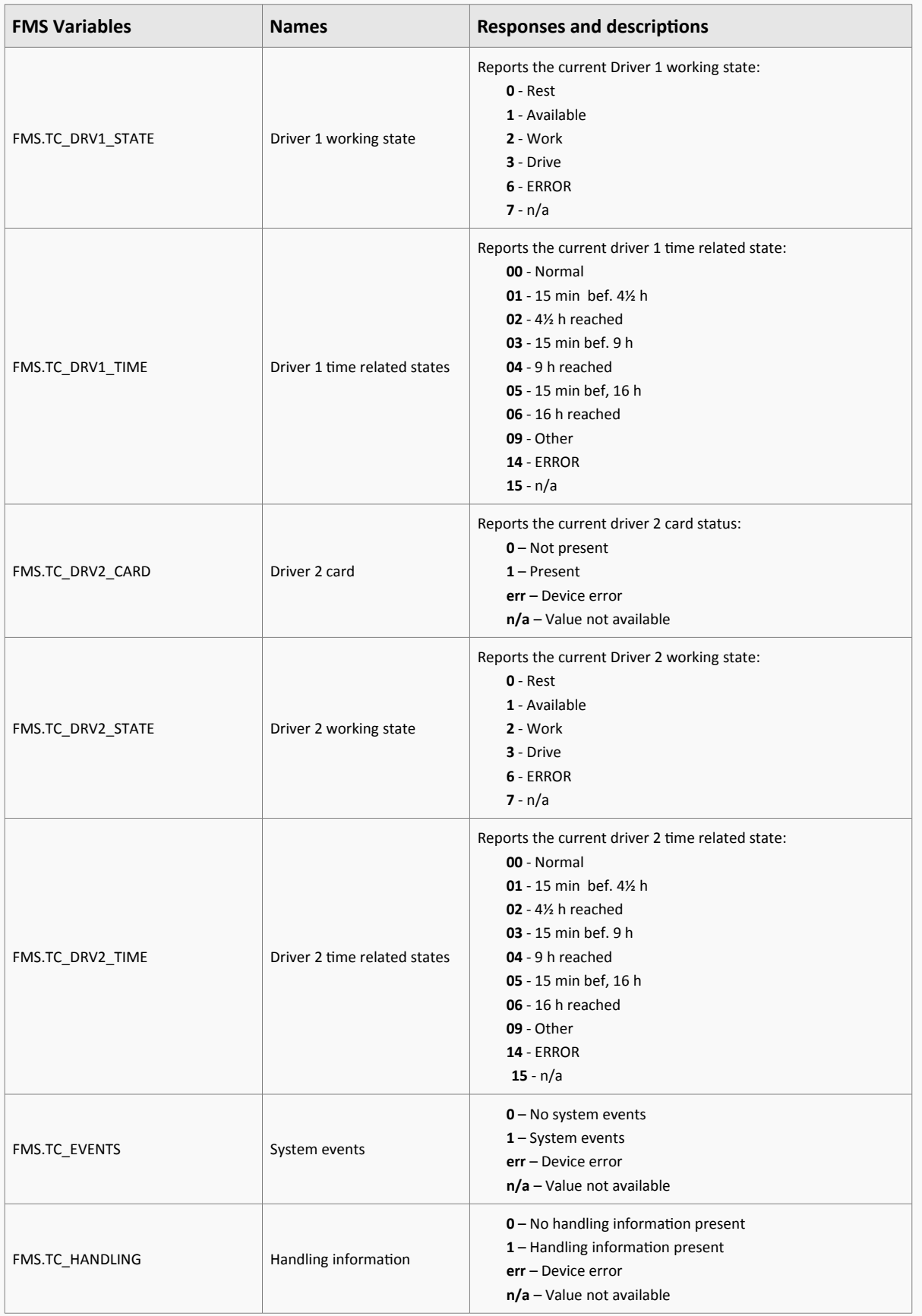

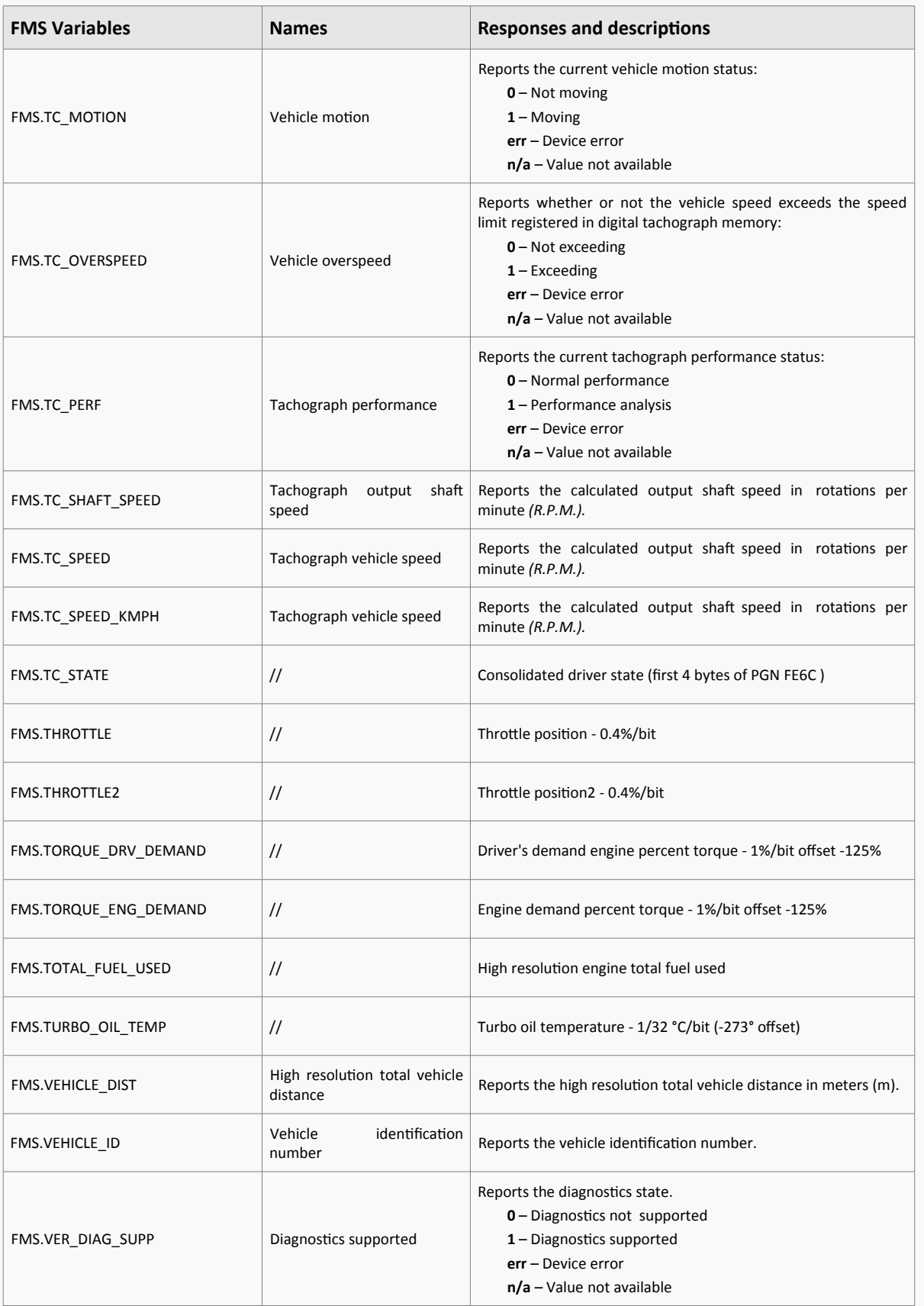

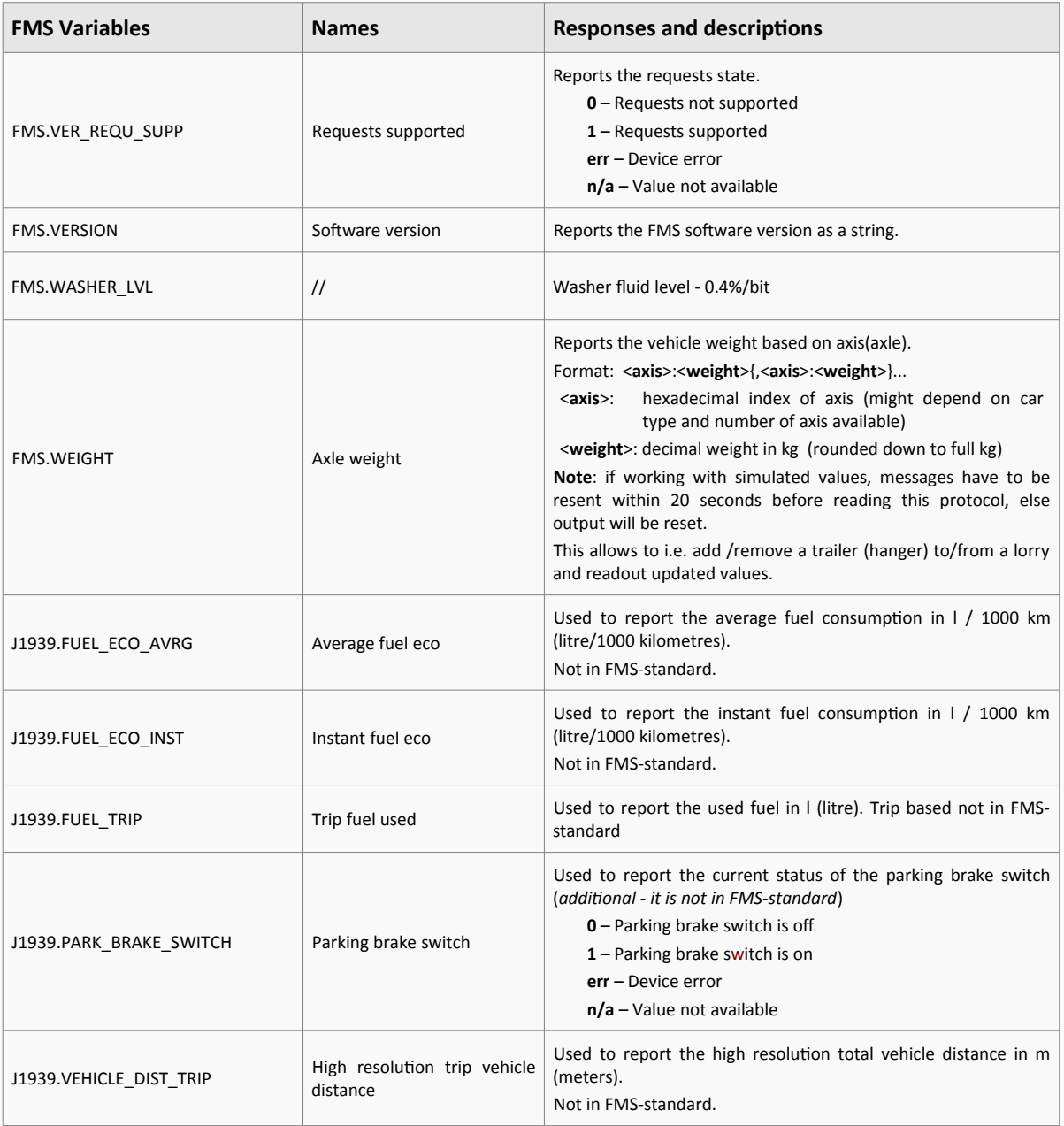

**Table 3:** Supported FMS parameters

## <span id="page-20-0"></span>**4.2 Dynamic protocol for OBD-II**

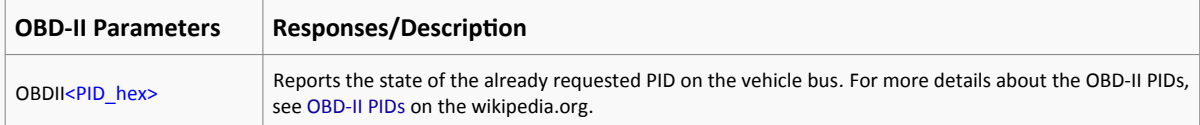